#### **Муниципальное бюджетное общеобразовательное учреждение лицей № 1**

УТВЕРЖДАЮ: Приказ № Л1-13-530/3 от 01.09.2023

Подписано электронной подписью Сертификат: 02D0E4FADD448311BC49D208328A26F4 Владелец: Воронин Павел Владимирович Действителен: 22.03.2023 с по 14.06.2024

### **Дополнительная общеразвивающая программа**

«Занимательная информатика» (Скретч)

(платная образовательная услуга)

Классы: 11-12 лет Учителя: Бондур Н.Г. Количество часов 72 всего, 2 в неделю

> г. Сургут 2023 – 2024 учебный год

# **Паспорт**

## дополнительной общеразвивающей программы

«Занимательная информатика» (Скретч)

## (платная образовательная услуга)

муниципального бюджетного общеобразовательного учреждения лицея №1

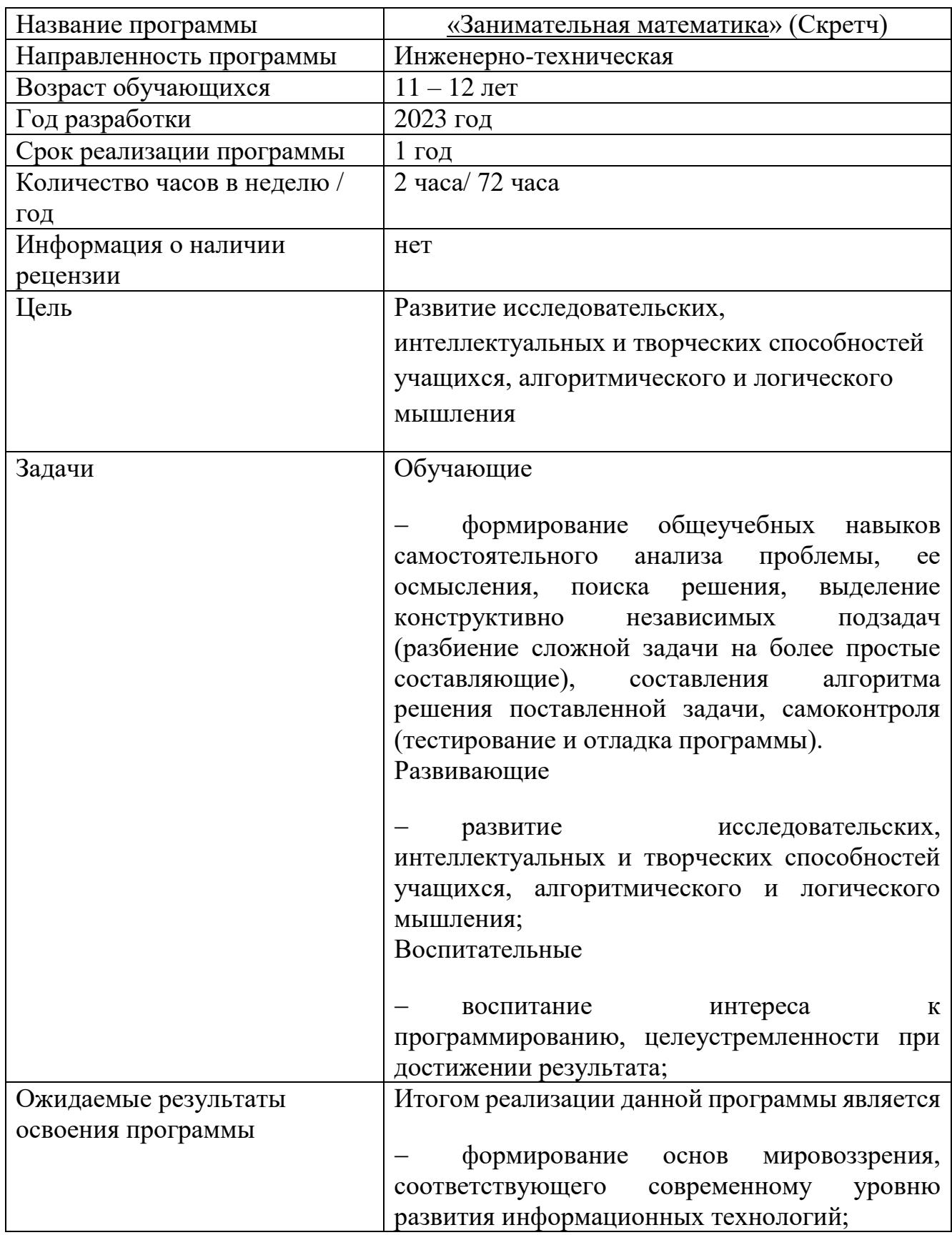

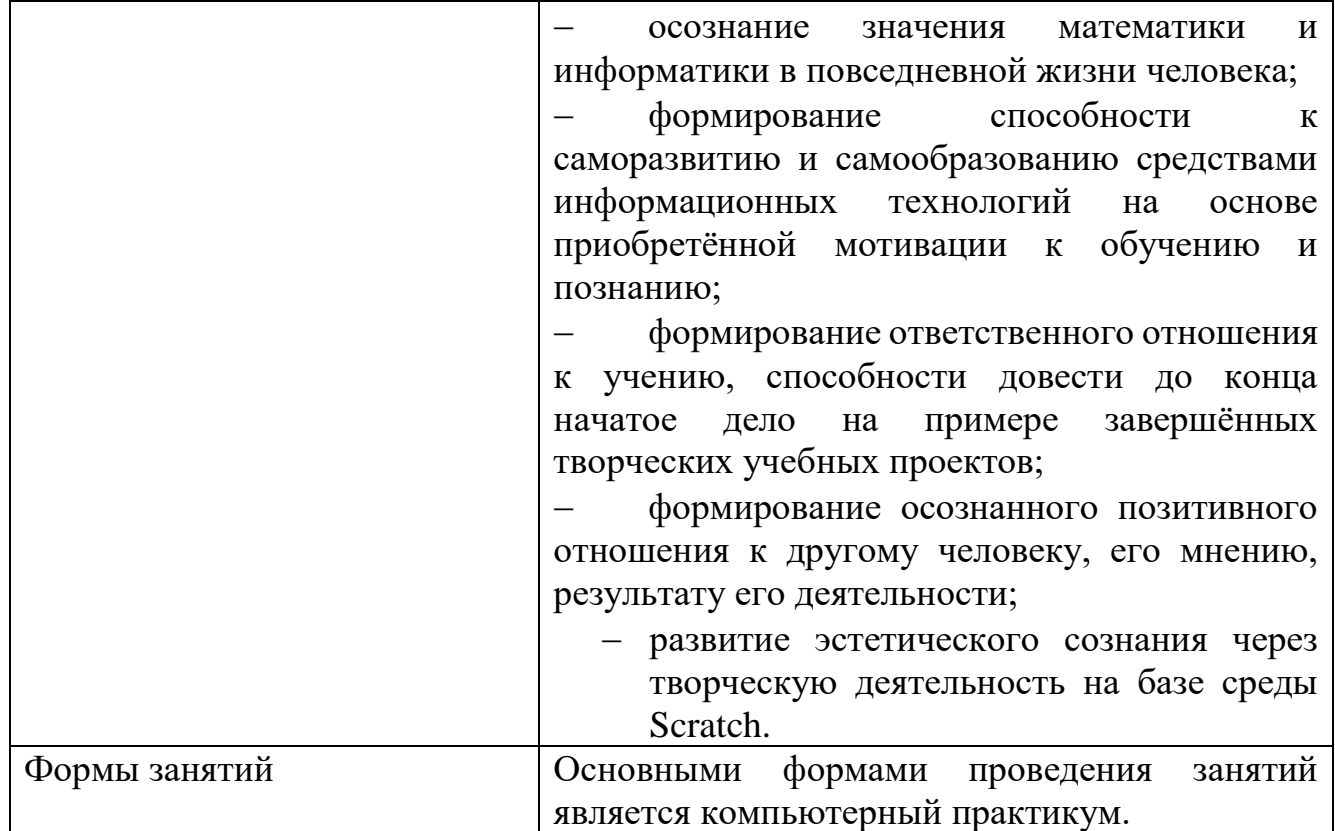

#### **Пояснительная записка**

#### НАПРАВЛЕННОСТЬ ПРОГРАММЫ

Дополнительная общеразвивающая программа «Занимательная информатика»(Скретч) имеет инженерную техническую направленность.

АКТУАЛЬНОСТЬ ПРОГРАММЫ

Компьютерные науки и информационные технологии стали общедоступными и продолжают развиваться стремительными темпами. Предмет «Информатика и ИКТ» сложен и многообразен, поэтому изучение этой области требует много времени, терпения и заинтересованности. С введением нового ФГОС все большую значимость приобретают занятия по выбору учащихся – кружки, факультативы, элективные курсы. Являясь необязательными, данные курсы создают условия для развития личности каждого школьника, предоставляя им выбор с учетом индивидуальных особенностей и предпочтений, что позволяет на практике реализовать индивидуальный и дифференцированный подход к обучению. Большая часть современных школьников выросла в условиях, когда компьютер превратился в привычный объект, который всегда был дома.

### ОТЛИЧИТЕЛЬНЫЕ ОСОБЕННОСТИ ДАННОЙ ПРОГРАММЫ

Программа «Занимательная информатика. Скретч» дополнена с учетом интересов детей, учащиеся расширят свое представление о принципах работы компьютера, о программируемой компьютерной графике. С помощью исполнителей среды Скретч, школьники приобретут основные навыки структурного программирования, что особенно важно в связи с увеличением доли заданий на алгоритмизацию и программирование в ЕГЭ и ОГЭ

#### АДРЕСАТ ПРОГРАММЫ

Программа предназначена для изучения воспитанниками объединения дополнительного образования в возрасте от 10 до 11 лет (3-4 ступень).

#### ОБЪЁМ ПРОГРАММЫ

Программа «Занимательная информатика. Скретч» реализуется в течение 1 года. Занятия проводятся из расчёта: 36 учебных недель, 72 часа в год.

#### ФОРМЫ ОБУЧЕНИЯ И ВИДЫ ЗАНЯТИЙ

Использование методов активного обучения (проектной и исследовательской деятельности) позволяет перенести акцент на самостоятельную и индивидуальную работу.

При выборе тем проекта следует поощрять творчество и самостоятельность учащихся при постановке задачи.

Высокий уровень работоспособности учащихся среднего звена обеспечивается сменой деятельности обучаемых. Поэтому рекомендуется отдавать предпочтение комбинированным занятиям

#### СРОК ОСВОЕНИЯ ПРОГРАММЫ

Программа «Занимательная информатика. Скретч» реализуется в течение 1 года.

РЕЖИМ ЗАНЯТИЙ

Занятия проводятся 1 раз в неделю по 2 часа с группой обучающихся 12-14 человек.

**Цель программы:** Развитие исследовательских, интеллектуальных и творческих способностей учащихся, алгоритмического и логического мышления **задачи**:

Обучающие

 формирование общеучебных навыков самостоятельного анализа проблемы, ее осмысления, поиска решения, выделение конструктивно независимых подзадач (разбиение сложной задачи на более простые составляющие), составления алгоритма решения поставленной задачи, самоконтроля (тестирование и отладка программы).

Развивающие

 развитие исследовательских, интеллектуальных и творческих способностей учащихся, алгоритмического и логического мышления; Воспитательные

 воспитание интереса к программированию, целеустремленности при достижении результата;

## УЧЕБНО – ТЕМАТИЧЕСКИЙ ПЛАН

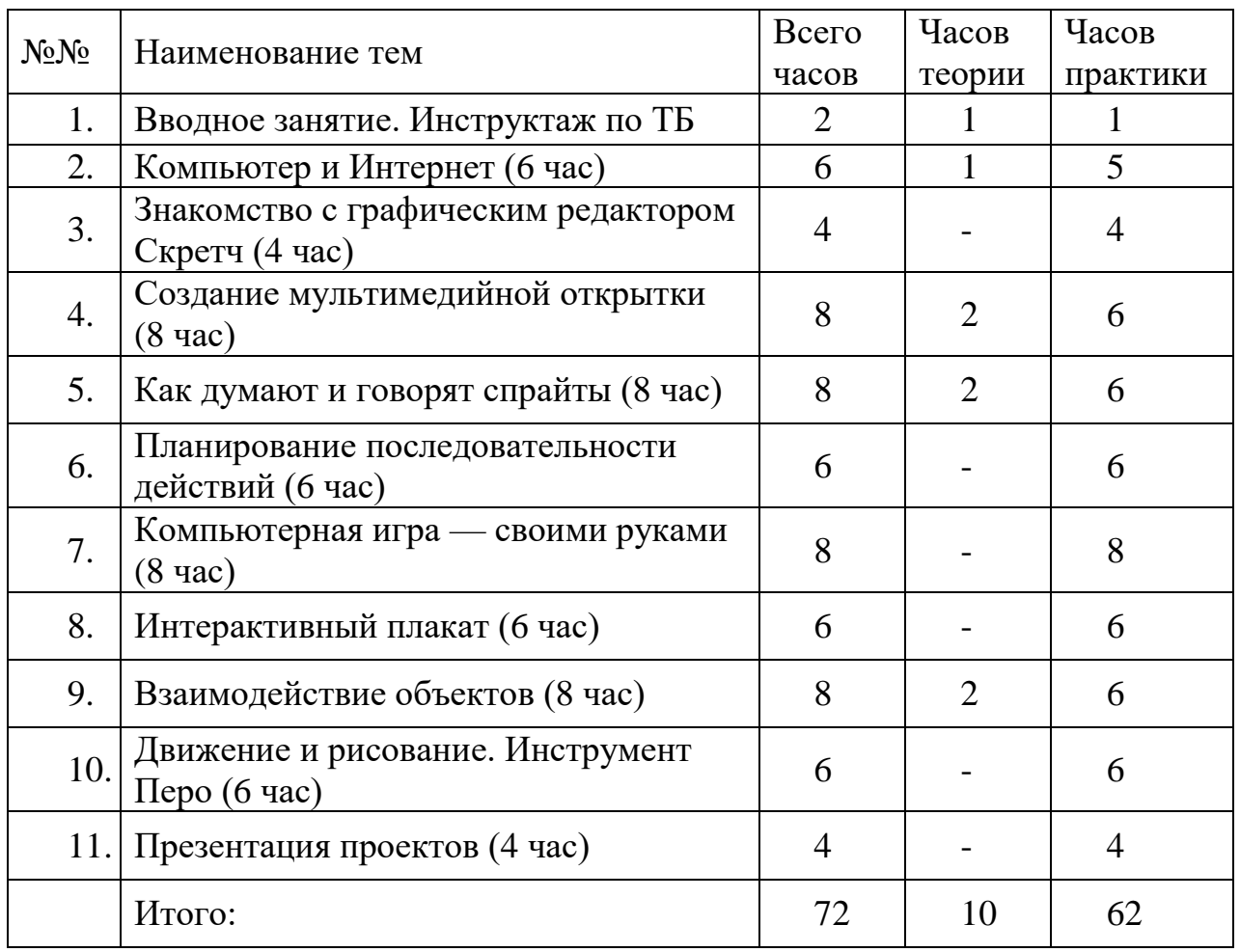

#### СОДЕРЖАНИЕ ПРОГРАММЫ

*Тема 1. Вводное занятие. Инструктаж по технике безопасности* Инструктаж по технике безопасности. Знакомство с группой

*Тема 2.*Компьютер и Интернет (6 час)

Основные устройства компьютера. Правила работы и поведения в компьютерном классе.

Исполнители. Команды. Программы. Скретч - среда программирования, в которой программа собирается из блоков, как из кубиков Лего.

Режимы работы в среде Скретч:

1) работа непосредственно в Интернете, на сайте Скретч scratch.mit.edu (режим «онлайн»);

2) работа со средой Скретч, загруженной со страницы scratch.mit.edu/scratch2download и установленной на компьютере, без подключения к Интернет (режим «оффлайн»).

Запуск среды программирования Скретч (offline).

Спрайт — графический объект, выполняющий команды; его действиями управляет программа, которая может состоять из одной или нескольких самостоятельных частей. Скрипт — самостоятельная часть программы.

Сцена – среда, в которой действуют спрайты.

Знакомство с интерфейсом программы. Группы команд. Блок — графическое изображение команды в Скретч. Кнопки СТАРТ и СТОП. Фон и костюм. Библиотека фонов и костюмов.

Создание первой анимации по образцу. Выбор фона. Выбор спрайта.

Простая анимация движения спрайта «Запускаем котика в космос». Команды «Плыть ... в случайное положение» (группа ДВИЖЕНИЕ), «Следующийкостюм» (группа ВНЕШНИЙ ВИД), «Когда флажок нажат» (группа СОБЫТИЯ), «Повторять всегда» (группа УПРАВЛЕНИЕ), «Включить звук» (группа ЗВУК). Файл. Имя файла. Сохранение созданной анимации в личной папке.

Анализ анимации «Запускаем котика в космос» по плану:

• Кто? Что? (Какие спрайты (объекты, персонажи, герои, исполнители) задействованы в в анимации?)

• Где? (Как выглядит сцена, на которой разворачивается действие: какой выбран фон? изменяется ли фон? предусмотрено ли звуковое сопровождение?) • Как? (Что делает каждый из спрайтов на сцене? Взаимодействуют ли спрайты

между собой?)

Понятие о сценарном плане анимации.

Проект «Морские обитатели». Создание простой анимации «Морские обитатели» по заданному сценарному плану. Сохранение созданной анимации в личной папке.

Интернет. Безопасность в сети Интернет. Запуск среды программирования Скретч (online). Регистрация аккаунтов.

Разработка сценарного плана простой анимации по собственному замыслу. Создание анимации по разработанному сценарному плану. Сохранение анимации, созданной по собственному замыслу, в личной папке.

Видеоуроки:

«Scratch для начинающих. Урок 1»

 $(htips://www.vouthe.com/watch?v=tY6q$  Xy Gvk)

«Как сохранить свою Scratch анимацию в файл?» [\(https://www.youtube.com/watch?v=QKmiR6BbylE\)](https://www.youtube.com/watch?v=QKmiR6BbylE)

*Тема 3.* Знакомство с графическим редактором Скретч (2 часа)

Графический редактор — компьютерное приложение для создания и редактирования (изменения) изображений на экране компьютера. Растровые и векторные графические редакторы.

Векторное изображение как совокупность линий и фигур. Знакомство с инструментами графического редактора: векторный режим.

Растровое изображение как совокупность разноцветных точек. Знакомство с инструментами графического редактора: растровый режим.

Создание фона. Редактирование фона.

Редактирование костюма. Центр костюма. Создание костюма.

Команды для смены внешности. Команды «Следующий костюм», «Следующий фон» (группа ВНЕШНИЙ ВИД).

Анимация со сменой фонов по заданному сценарному плану. Сохранение созданной анимации в личной папке.

Анимация со сменой костюмов по заданному сценарному плану. Сохранение созданной анимации в личной папке.

*Тема 4.* Создание мультимедийной открытки (8 час)

Исследование возможностей изменения костюма.

Команды «Установить размер», «Изменить размер на», «Установить эффект», «Изменить эффект», «Убрать графические эффекты», «Показаться», «Спрятаться» (группа ВНЕШНИЙ ВИД). Создание мультимедийной открытки по образцу. Сохранение созданной мультимедийной открытки в личной папке.

Анализ сценарного плана мультимедийной открытки.

Проект «Живое имя». Создание проекта по заданному сценарному плану. Сохранение созданного проекта в личной папке.

Разработка сценарного плана мультимедийной открытки по собственному замыслу. Создание мультимедийной открытки по разработанному сценарному плану. Сохранение мультимедийной открытки, созданной по собственному замыслу, в личной папке.

Видеоурок «Scratch для начинающих. Урок 2»

(https://www.youtube.com/watch?v=RwWVJp5\_cbY)

*Тема 5.* Как думают и говорят спрайты (8 час)

Команды «Говорить», «Сказать», «Думать» (группа ВНЕШНИЙ ВИД).

Расширение «ТЕКСТ В РЕЧЬ», команды «Установить язык», «Установить голос», «Сказать».

Проект «Гобо читает стихотворение». Разработка сценарного плана, создание и сохранение созданного проекта в личной папке.

Команда «Спросить и ждать» (группа СЕНСОРЫ). Планирование последовательности высказываний. Проект «Диалог двух героев». Разработка сценарного плана, создание и сохранение созданного проекта в личной папке. *Тема 6.* Планирование последовательности действий (3 часа)

Алгоритм. Базовые алгоритмические конструкции. Следование. Онлайнпрактикум «Классический лабиринт» [\(https://studio.code.org/hoc/1\)](https://studio.code.org/hoc/1)

Команды «Идти», «Перейти на», «Плыть секунд к», «Повернуться к» (группа ДВИЖЕНИЕ). Изменение скорости передвижения.

Команда «Ждать» (группа УПРАВЛЕНИЕ).

Проект «Ожившая история (сказка)». Разработка сценарного плана, создание и сохранение созданного проекта в личной папке.

*Тема 7.* Компьютерная игра — своими руками (8 час)

Управление спрайтом с помощью клавиш (ВВЕРХ, ВНИЗ, ВЛЕВО, ВПРАВО).

Событие — сигнал, по которому запускаются определенные скрипты.

Стандартные (системные) события: нажатие на зелёный флажок, клавишу.

Команда «Когда клавиша нажата» (группа СОБЫТИЯ).

Создание игры «Догонит ли кошка мышку?» по образцу.

Анализ сценарного плана игры «Догонит ли кошка мышку?».

Разработка сценарного плана аналогичной игры с другими персонажами.

Создание игры по разработанному сценарному плану. Сохранение соданной игры в личной папке.

Видеоурок «Scratch для начинающих. Урок 3»

[\(https://www.youtube.com/watch?v=YjkKBuIU5Mo\)](https://www.youtube.com/watch?v=YjkKBuIU5Mo)

*Тема 8* . Интерактивный плакат (6 час)

Команда «Когда спрайт нажат» (группа СОБЫТИЯ).

Анимация спрайта в результате щелчка по нему мышью: спрайт говорит или воспроизводит звук, меняет внешний вид (цвет, размер), исчезает, к спрайту применяется выбранный эффект.

Управление перемещением спрайта нажатием клавиш.

Создание интерактивного плаката «Красная площадь» по образцу.

Анализ сценарного плана плаката «Красная площадь». Разработка сценарного плана интерактивного плаката по собственному замыслу. Поиск информации в сети Интернет. Создание интерактивного плаката по разработанному сценарному плану. Сохранение созданного интерактивного плаката в личной папке.

Видеоурок «Scratch для начинающих. Урок 6»

(https://www.youtube.com/watch?v=G9tPGfSYjFk).

*Тема 9.* Взаимодействие объектов (8 час)

Команды «Передать», «Передать и ждать», «Когда я получу» (группа СОБЫТИЯ). Диалог между спрайтами: после своей реплики спрайт передает сообщение второму спрайту и т.д.

Ветвление. Выбор той или иной последовательности действий в зависимости от выполнения заданного условия. Примеры ситуаций выбора в жизни.

Команды «Если ... то», «Повторять всегда» (группа УПРАВЛЕНИЕ).

Команды «Касается», «Касается цвета», «Цвет касается цвета» (группа СЕНСОРЫ).

Взаимодействие двух спрайтов. Обработка касания спрайтов.

Создание игры «Берегись голодной акулы!» по образцу.

Анализ сценарного плана игры «Берегись голодной акулы!».

Разработка сценарного плана аналогичной игры с другими персонажами.

Создание игры по разработанному сценарному плану. Сохранение созданной игры в личной папке.

Видеоурок «Scratch для начинающих. Урок 4»

[\(https://www.youtube.com/watch?v=R35yJLvSJDA\)](https://www.youtube.com/watch?v=R35yJLvSJDA)

*Тема 10.* Движение и рисование. Инструмент Перо (6 час)

Расширение «Перо». Команды «Стереть все», «Печать», «Опустить перо», «Поднять перо», «Установить для пера цвет», «Изменить (цвет, насыщен ность, яркость, прозрачность) пера на», «Установить (цвет, насыщенность, яркость, прозрачность) пера», Изменить размер пера на», «Установить цвет пера» (группа ПЕРО). Настройка линий при рисовании.

Линейные алгоритмы. Программа рисования для спрайта.

Базовая программа рисования круга. Рисунки «Радушные круги», «Мишень», «Светофор». Композиция из кругов по собственному замыслу. Сохранение созданных рисунков и композиций в личной папке.

Бесконечный цикл. Команда «Повторять всегда» (группа УПРАВЛЕНИЕ).

Команда «Перейти на (случайное положение, указатель мыши)» (группа ДВИЖЕНИЕ).

Рисунок «Разноцветные линии», «Разноцветный клубок».

Команда «Идти ... шагов» (группа ДВИЖЕНИЕ). Базовая программа рисования линии. Рисунки из линий «Пирамидка», «Штанга», «Стадион».

Композиция из линий по собственному замыслу.

Повороты. Команды «Повернуть в направлении», «Повернуть по часовой стрелке», «Повернуть против часовой стрелки» (группа ДВИЖЕНИЕ).

Базовая программа рисования квадрата. Рисунки из квадратов и прямоугольников. Сохранение созданных рисунков и композиций в личной папке.

*Тема 11.*. Презентация проектов (4 час)

Презентация проектов, выполненных обучающимися в рамках занятий по модулю.

# Календарно-тематическое планирование

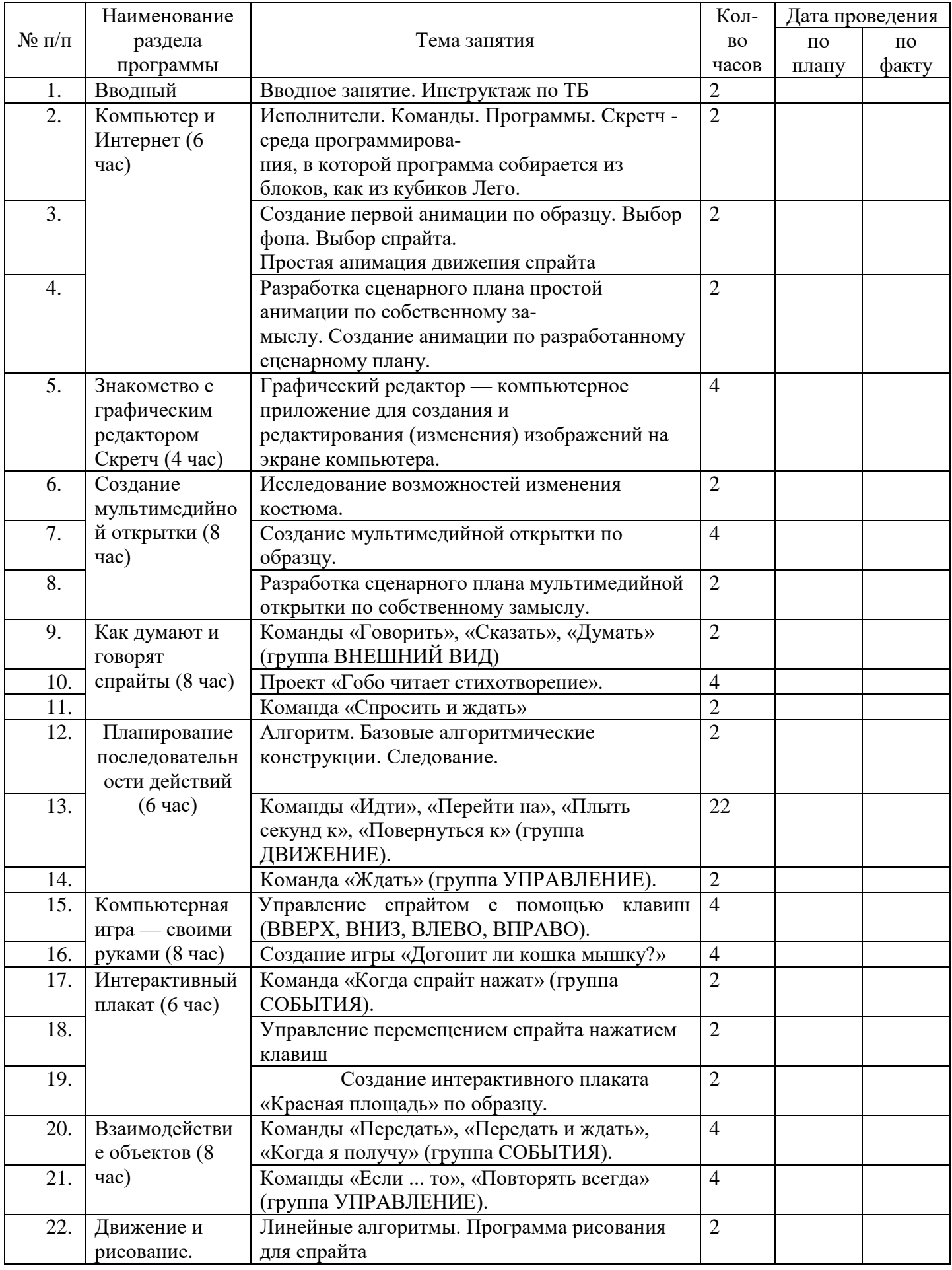

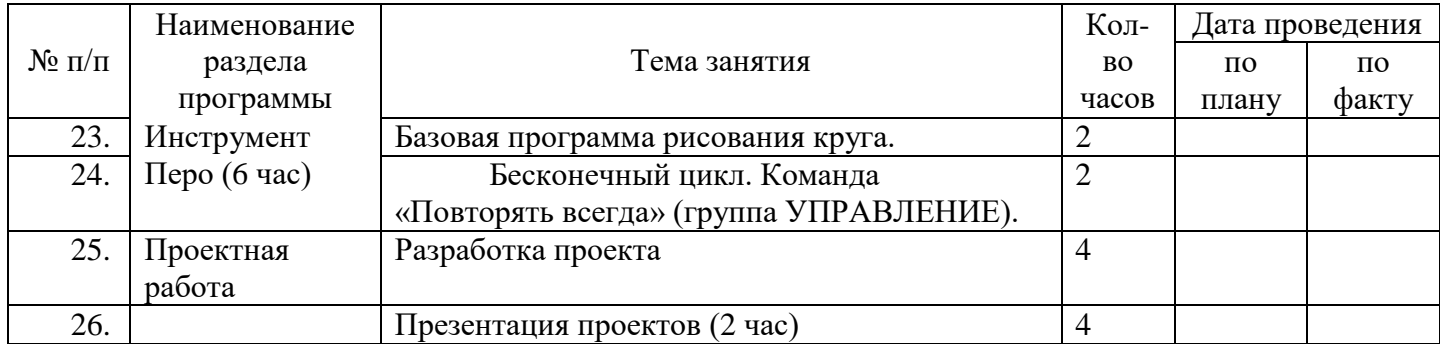

#### ПЛАНИРУЕМЫЕ РЕЗУЛЬТАТЫ

**Основные личностные результаты, формируемые в процессе освоения** программы курса «Занимательная информатика. Скретч»:

 формирование основ мировоззрения, соответствующего современному уровню развития информационных технологий;

 осознание значения математики и информатики в повседневной жизни человека;

 формирование способности к саморазвитию и самообразованию средствами информационных технологий на основе приобретённой мотивации к обучению и познанию;

 формирование ответственного отношения к учению, способности довести до конца начатое дело на примере завершённых творческих учебных проектов;

 формирование осознанного позитивного отношения к другому человеку, его мнению, результату его деятельности;

 развитие эстетического сознания через творческую деятельность на базе среды Скретч.

**Основные метапредметные результаты, формируемые в процессе освоения** программы курса «Занимательная информатика. Скретч»:

 умение самостоятельно определять цели своего обучения, ставить и формулировать для себя новые задачи в учебе и познавательной деятельности;

 умение самостоятельно планировать пути достижения целей, выбирать эффективные способы решения учебных и познавательных задач;

 умение соотносить свои действия с планируемыми результатами, осуществлять самоконтроль своей деятельности в процессе достижения результата, определять способы действий в рамках предложенных условий и требований, корректировать свои действия в соответствии с изменяющейся ситуацией;

 умение формализовать решение задач с использованием моделей и схем, знаков и символов;

 умение организовывать учебное сотрудничество и совместную деятельность с учителем и сверстниками; работать индивидуально и в группе: находить общее решение и разрешать конфликты на основе согласования позиций и учета интересов; формулировать, аргументировать и отстаивать свое мнение.

**Основные предметные результаты, формируемые в процессе освоения** программы курса «Занимательная информатика. Скретч»:

Учащиеся будут иметь представление:

• об основных устройствах компьютера;

• о правилах работы за компьютером;

• о правилах безопасной работы в сети Интернет;

• о назначении среды программирования Скретч и основных элементах ее интерфейса;

- об алгоритме и исполнителях;
- о сценарном плане;
- о программном коде и составляющих его командах;
- о правилах именования и сохранения документа;
- об объектах авторского права в сети Интернет.

Учащиеся будут уметь:

• запускать среду программирования Скретч offline;

• выбирать спрайты и фоны из библиотек среды программирования Скретч;

• создавать и редактировать свои спрайты и фоны в графическом редакторе;

• разрабатывать сценарные планы и создавать на их основе анимации, мультимедийные открытки, интерактивные плакаты и простые игры в программной среде Скретч.

#### УСЛОВИЯ РЕАЛИЗАЦИИ ПРОГРАММЫ

Материально-техническое оснащение включает:

Специфика предмета, структура урока и подбор заданий способствуют вовлечению учащихся в универсальную общеучебную деятельность: целеполагание, планирование, аргументация, поиск информации, обобщение, сравнение, анализ, синтез, контроль и самоконтроль.

Использование методов активного обучения (проектной и исследовательской деятельности) позволяет перенести акцент на самостоятельную и индивидуальную работу.

При выборе тем проекта следует поощрять творчество и самостоятельность учащихся при постановке задачи.

Высокий уровень работоспособности учащихся среднего звена обеспечивается сменой деятельности обучаемых. Поэтому рекомендуется отдавать предпочтение комбинированным занятиям, на которых можно выделить следующие этапы:

1. Организационный момент.

2. Активизация мышления и актуализация ранее изученного (короткие задания на поиск ошибок в предложенном алгоритме, алгоритмические диктанты, задания на оптимизацию алгоритма).

3. Объяснение нового материала или фронтальная работа по решению новых задач, составлению алгоритмов и т.д. Учитель в процессе беседы вводит новые понятия, организует совместный поиск и анализ примеров. Акцентирует внимание учащихся на оптимизации построенного алгоритма.

4. Индивидуальная или групповая работа учащихся за компьютером, направленная на применение полученных знаний на практике. В зависимости от уровня подготовленности учеников им могут быть предложены задачи разного уровня сложности; в том числе выполнение мини-проекта. Основные этапы проектной деятельности: постановка задачи; поиск решения и проектирования алгоритма; разработка сценария и составление программы; тестирование и отладка; защита проекта в форме его публичного обсуждения.

5. Подведение итогов занятия.

Изучение материала может быть построено в двух направлениях:

1) последовательное изучение исполнителей;

2) последовательное изучение алгоритмических конструкций на примере разных исполнителей.

В сборнике имеется достаточное количество задач для того и другого планирования, но предпочтительнее вариант с последовательным изучением исполнителей, так как при таком подходе происходит многократный возврат к разным алгоритмическим конструкциям, с временными интервалами, способствующими уверенному усвоению основных приемов программирования и переносу знаний в долговременную память.

#### ОЦЕНОЧНЫЕ МАТЕРИАЛЫ

В рамках занятий целесообразны такие формы контроля, при которых учащиеся находятся в ситуации успеха. Это можно достичь организацией защиты проектов в форме конференции, слушателями которой могут быть как одноклассники, так и родители; проведение командных викторин или конкурсов по основным разделам изучаемого курса. На формирование позитивной мотивации к обучению направлены два развлекательных урока. Открывается цикл занятий конкурсом «Путешествие в компьютерную страну», а завершается командной игрой «Битва Титанов». Материалы для проведения конкурсов размещены на сайте издательства в мастерской Л.Л. Босовой.

#### СПИСОК ЛИТЕРАТУРЫ

1.Мирончик Е.А. М64 Информатика. Изучаем алгоритмику. Мой КуМир. 5-6 классы / Е.А. Мирончик, И.Д. Куклина, Л.Л.Босова. – М.:БИНОМ.Лаборатория знаний, 2018.-128 с.: ил.

СПИСОК ИНТЕРНЕТ–РЕСУРСОВ:

https://lbz.ru/metodist/authors/informatika/3/